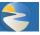

Add 300A Summary data to an establishment by completing the following five steps. **Note**: For additional information relevant to the previous text, place the cursor over the **1** icon.

- 1. Click the View Establishment List button on the Injury Tracking Application Home screen in the Manual Data Entry section or...
- Select the View Establishment List option from the dropdown Navigation Menu on any ITA screen. Note: The Establishment List screen lists each establishment connected to the end user's account.
- 3. To display the *Add 300A Summary* screen, click the establishment's name, then click the *Add 300A Summary* button.
- Enter the correct data into each field of the Summary of Work-Related Injuries and Illnesses. Note: Each field on the form is required.
- 5. Click Save.

### FAQ

I filled in the information for the "300A Summary", but it will not let me click on the Save button. What do I do now?

There are three common problems that stop the Save button from being highlighted. First, the radio button on the top right of the 300A data page that says "Did this establishment have injuries or illnesses" must be filled out. Second, all the boxes must be filled out, with a "0" if applicable instead of being left empty. Third, there cannot be any commas, decimals, or other nonnumbers in the employees or hours worked fields. Generally, a field that contains an error is outlined in red.

|                                                           |                          |                                                                     | Injury Tracking Applica<br>User: Alex   Lopout |
|-----------------------------------------------------------|--------------------------|---------------------------------------------------------------------|------------------------------------------------|
| njury Tracking Applica                                    | ation Home               |                                                                     | Navidation Menu                                |
| 1 days left until 2016 filing period due date             |                          | Go to Home Page                                                     |                                                |
| et Started Here                                           |                          | View Establishment List                                             |                                                |
| For Manual Data Entry                                     | Overviet                 | Create an Establishment<br>Upload a Batch File<br>Update My Profile | ess                                            |
| Create Establishment Add a new esta                       | blishment to your Step 1 | View API Token<br>Get Help                                          | Step 4<br>ta Review<br>Confirmat               |
| View Establishment List View been added                   | ishments which           |                                                                     | Emai                                           |
| For Batch Data Transmission                               | 2016 Dat                 | a Submission Sta                                                    | itus                                           |
| Upload a File                                             | file containing          | Summary Status                                                      | Establishments                                 |
| your establishm<br>summary data                           | N                        | ot Added                                                            | 0                                              |
| View Your API Token Access your an                        | thentication             | ot Submitted                                                        | 14                                             |
| View Your API Token token for use in<br>transmitting date |                          | ubmitted                                                            | 4                                              |
|                                                           | Te                       | otal                                                                | 18                                             |

| Filter<br>To filter your list of establ | ishments, input your criteria in one | tr more fields below, and then clo | sk the "Filter" botton to sp | date the list. | Clean      |
|-----------------------------------------|--------------------------------------|------------------------------------|------------------------------|----------------|------------|
| Status 😜                                | Establishment Name / Street /        | City                               |                              | Date V Zg      | The        |
| 📋 behilt barthe Establis                | initerità                            |                                    |                              |                |            |
| D 300A Statue                           | Estatilishment Name                  | Street Address                     | City                         | State          | Zlp        |
| Not Added                               | 3 34441                              | 123 Main St                        | Washington                   | DC.            | 20005-1234 |
| Not Submitted                           | film.Z                               | 234 Maple Ave                      | Washington                   | DC             | 20001-1234 |
| Not Submitted                           | Store 3                              | 345 Silver Ln                      | Washington                   | DC.            | 20001-1234 |
| Not Submitted                           | Store 4                              | 456 Alexander Rd                   | New York                     | NY             | 10003-1234 |
| Not Submitted                           | Store 5                              | 567 19th St NW                     | New York                     | NY             | 10003-1234 |
| I Not Submitted                         | Store.6                              | 678 A St SW                        | New York                     | 107            | 10003-1234 |
| Not Submitted                           | Store 7                              | 799 93rd St                        | Batimore                     | MD             | 20900-6789 |
| Not Submitted                           | Store.0                              | 890 45b Ave                        | Baltimone                    | MD             | 20905-6789 |
| 1 Not Submitted                         | Store P                              | 901 Wilson Ct                      | Baltimore                    | MD             | 20100-6789 |
| Not Submitted                           | Store 12                             | 987 Eles St                        | Eatimore                     | MD             | 20900-6789 |
| Not Submitted                           | Store 11                             | 876 41st St NW                     | Battroore                    | MD             | 20900-6789 |
| Not Submitted                           | Store 12                             | 765 University Blvd                | Philadelphia                 | PA.            | 15002-0001 |
| Not Subwitted                           | Store_12                             | 654 Chicego St                     | Philadelphia                 | PA             | 15002-0001 |
| Not Submitted                           | Store 14                             | SiO Rose Lit                       | Phladelphia                  | PA             | 15002-0001 |
| Not Submitted                           | Store 15                             | 432 Green St                       | Philadelphia                 | PA.            | 15002-0001 |
| D Not Subwitted                         | Store.19                             | 321 Cross Rd                       | New York                     | NY             | 10003-1234 |
| Submitted                               | Store 17                             | 210 State St                       | New York                     | NY             | 10003-1234 |
| Submitted                               | Store 30                             | 109 Center Dr                      | Washington                   | DC             | 20001-1234 |
| Submitted                               | Store 19                             | 807 Dogwood Ct                     | Washington                   | DC             | 20001-1234 |
| Schmitted                               | Store 20                             | 753 Lamp Post Rd                   | Washington                   | DC             | 20001-1234 |

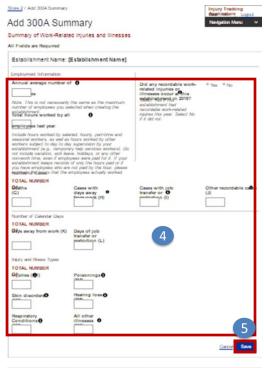

FAQ | If you have questions, please complete the Meb

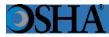

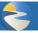

An end user can create an establishment following these steps. **Note:** For additional information relevant to the previous text, place the cursor over the information icon.

- Click the Create Establishment button on the Injury Tracking Application Home screen in the Manual Data Entry section. Or...
- 2. Select the *Create an Establishment* option from the dropdown *Navigation Menu* on any ITA screen.
- 3. Type the establishment's name in the *Establishment Name* field. **Note:** The name must be unique.
- Type the name of the company that owns the establishment in the *Company Name* field if different from the establishment name.
- Type the establishment's physical address (i.e., not a post office (PO) box) in the *Address* field.
- 6. Type the establishment's city in the *City* field.
- From the State dropdown menu, select the appropriate state for the establishment.
- 8. Type the establishment's zip code in the *Zip* field.
- 9. Enter the 2012 North American Industrial Classification System (NAICS) code in the *NAICS Industry Code* field.
- When the NAICS code is unknown, click the *look it up* hyperlink to access the United States Census Bureau's North American Industry Classification System.

| 81 days left until 2016 filing period due date |                                                                                                    | 3                                |                                                            | _ /                                     |
|------------------------------------------------|----------------------------------------------------------------------------------------------------|----------------------------------|------------------------------------------------------------|-----------------------------------------|
| Get Started Here                               |                                                                                                    |                                  | Go to Home Page<br>View Establishment List                 | /                                       |
| For Manual Data Entry                          |                                                                                                    | 2                                | Create an Establishment                                    | ess                                     |
| Create Establishment ac                        | dd a new establishment to your<br>court<br>ew the establishments which<br>we been added to your account                                                          | Step 1<br>Create an<br>Establish | Update My Profile<br>View API Token<br>Get Help<br>Log Out | a Step 4<br>Review<br>Confirma<br>Email |
| For Batch Data Transmission                    |                                                                                                    | 0.250.55                         | ta Submission Statu                                        | 5<br>Establishments                     |
| Upload a File                                  | pload a CSV file containing<br>surveitablishment and 300A<br>ammary data<br>coess your authentication<br>ken for use in electronically<br>ammitting data via API |                                  | Not Added 0<br>Not Submitted 0<br>Submitted 0              | 0<br>14<br>5                            |
|                                                | are needy on a variet                                                                                                    |                                  | Total                                                      | 18                                      |

# Create Establishment

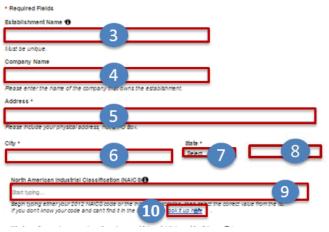

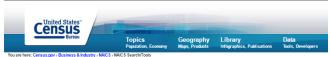

# North American Industry Classification System

| Main           | listory    | Develo   | pment<br>tners | Federal<br>Register Notices | NAPCS          | FAQs        |                                   |
|----------------|------------|----------|----------------|-----------------------------|----------------|-------------|-----------------------------------|
| NAICS Sea      |            | jit code | 2012           | NAICS                       |                |             |                                   |
| 2017 NAICS     | Search     |          | The follo      | wing table provides det     | ailed informat | tion on the | e structure of NAICS. Also includ |
| Enter keyword  | or 2.6 dia | uit oodo | Sector         | Description                 | ı              |             |                                   |
| Litter Reyword | 01 2-0 Ul  | jit code | 11             | Agriculture,                | Forestry, Fisl | hing and H  | lunting                           |
| 2012 NAICS     | Search     |          | <u>21</u>      | Mining, Qua                 | arrying, and C | il and Ga   | s Extraction                      |
| Enter keyword  | or 2.6 die | nit code | <u>22</u>      | Utilities                   |                |             |                                   |
| Enter Reyword  |            | jit couc | <u>23</u>      | Construction                | n              |             |                                   |
| 2007 NAICS     | Search     |          | <u>31-33</u>   | Manufacturi                 | ng             |             |                                   |

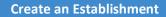

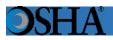

- 11. Click the radio button that corresponds to the establishment's maximum number of employees for any point during the year.
- 12. Select the appropriate radio button to indicate whether the establishment is a public sector (government) entity.
- 13. If it is necessary to cancel the creation action, click the *Cancel* hyperlink.
- 14. To attach the establishment to the account, click the *Save* button.

| Horre / Create Establishment                                                                              |                               |                        | Injury Tracking Application<br>User: Aex   Logout |
|----------------------------------------------------------------------------------------------------|-------------------------------|------------------------|---------------------------------------------------|
| Create Establishment                                                                                      |                               |                        | Navigation Menu 🗸                                 |
| * Required Fields                                                                                         |                               |                        |                                                   |
| Establishment Name                                                                                        |                               |                        |                                                   |
| Nust be unique.                                                                                           |                               |                        |                                                   |
| Company Name                                                                                              |                               |                        |                                                   |
| Please enter the name of the company that owns the est<br>Address *                                       | abishment.                    |                        | 1                                                 |
| Rease include your physical address, not a PO Box                                                         |                               |                        | ]                                                 |
| City •                                                                                                    | State *<br>Gelect *           | Zip •                  | 1                                                 |
| North American Industrial Classification (NAIC 8)                                                         |                               |                        | 1                                                 |
| Bart typing                                                                                               |                               |                        | ]                                                 |
| Beah typing ether your 2012 NAICS code or the inc<br>If you don't know your code and can't find it in the | bok t up here                 | ct value from the lat. |                                                   |
| What was the maximum number of employees at this                                                          | establishment for this yea0 * |                        |                                                   |
| 0 Under 20 0 20-249 0 Over 250+                                                                           |                               |                        |                                                   |
| Pease enter the maximum number of employees that                                                          | 2 Sishment had at AVY point   | during the filing year |                                                   |
| is this a public sector (government) entity?                                                              |                               |                        |                                                   |
| No     Ves-State Government     Ves-Local Go                                                              | vernment                      | 13 14                  |                                                   |
|                                                                                                    |                               | Cancel Dave            | 1                                                 |
|                                                                                                    |                               |                        |                                                   |

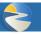

Edit 300A Summary data for an establishment by completing the following five steps. **Note**: For additional information relevant to the previous text, place the cursor over the **D** icon:

- 1. Click the View Establishment List button on the Injury Tracking Application Home screen in the Manual Data Entry section or...
- Select the View Establishment List option from the dropdown Navigation Menu on any ITA screen. Note: The Establishment List screen lists each establishment connected to the end user's account.
- 3. To display the *Edit 300A Summary* screen, click the establishment's name, and then click the *Edit 300A Summary* button.
- 4. Make the required edits.
- 5. Click the *Save* button. **Note**: If you had already submitted the data prior making your edits, you will need to *resubmit* the data for the changes to be registered.

| days left until 2016 filing period due date |                                |            | Go to Home Page         |                |
|---------------------------------------------|--------------------------------|------------|-------------------------|----------------|
|                                             |                                |            | View Establishment List |                |
| et Started Here                             |                                | 2          | Create an Establishment | _              |
| For Manual Data Entry®                      |                                | Overview   | Upload a Betch File     | ess            |
|                                             |                                | -          | Update My Profile       |                |
|                                             | Id a new establishment to your | Step 1     | View API Token          | Step           |
|                                             | cours                          | Create and | Get Help                | ta Review      |
|                                             | w the establishments which     | Establishn | Log Out                 | Confirma       |
| View Establishment List ha                  | ve been added to your account  |            |                         |                |
| For Batch Data Transmission®                |                                | 2016 Da    | ta Submission Statu     | s              |
|                                             | pload a CSV file containing    | 3004       | Summary Status          | Establishments |
| Upload a File yo                            | ur establishment and 300A      | ,          | lot Added 0             | 0              |
|                                             | coess your authentication      | ,          | lot Submitted           | 14             |
| View Your API Token to                      | ken for use in electronically  |            | Jubmitted 0             | 4              |
|                                             | ansmitting data via API        |            |                         |                |

| Refus 👻                       | Establishment Name / Street / | City.               |              | Data 🖌 Zp | Titler     |
|-------------------------------|-------------------------------|---------------------|--------------|-----------|------------|
| - technik frantise briatikais | ranta                         |                     |              |           |            |
| D 300A Statue                 | Establishment Name            | Street Address      | City         | State     | Zip        |
| NetAdded                      | 3 (Start)                     | 123 Main St         | Washington   | DC.       | 20005-1234 |
| Not Submitted                 | 2 Janz                        | 234 Maple Ave       | Washington   | DC        | 20001-1234 |
| Not Submitted                 | Store 1                       | 345 Silver Ln       | Washington   | bc.       | 20001-1234 |
| Not Submitted                 | Store 4                       | 456 Alexander Rd    | New York     | NY        | 10003-1234 |
| Not Submitted                 | Store 5                       | 567 19th St NW      | New York     | NY        | 10003-1234 |
| Not Submitted                 | Store 6                       | 678.A.St.SW         | New York     | NY        | 10003-1234 |
| Not Submitted                 | Store 7                       | 789 93vd St         | Battimore    | MD        | 20900-6789 |
| Not Submitted                 | Store.0                       | 890 45b Ave         | Baltenore    | MD        | 20900-6789 |
| Not Submitted                 | Store 2                       | 901 Wilson Ct       | Baltimore    | MD        | 20900-6789 |
| Not Submitted                 | Store.10                      | 987 Elvs St         | Baltimore    | MD        | 20900-6789 |
| Not Submitted                 | Store.11                      | 676 41st St NW      | Battmore     | MD.       | 20900-6789 |
| Not Submitted                 | Store 12                      | 765 University Blvd | Philadelphia | PA        | 15002-0001 |
| Not Subwitted                 | Store 12                      | E54 Chicago St      | Philadelphia | PA        | 15002-0001 |
| Not Submitted                 | Store 14                      | 540 Rose Lit        | Phladelphia  | PA        | 15002-0001 |
| Not Submitted                 | Store 15                      | 432 Green St        | Philadelphia | PA,       | 15002-0001 |
| D Not Submitted               | Store.19                      | 321 Cross Rd        | New York     | NY        | 10003-1234 |
| Submitted                     | Store 17                      | 210 State St        | New York     | NY        | 10003-1234 |
| Submitted                     | Store 10                      | 109 Center Dr       | Washington   | DC        | 20001-1234 |
| Submitted                     | Store 19                      | 807 Dogwood Ct      | Washington   | DC .      | 20001-1234 |
| Submitted                     | Store 20                      | 753 Lamp Post Rd    | Washington   | DC        | 20001-1234 |

| Edit 300A Summery                                                                                                    | nmary                                                                                  |                                                          | Injury Tracking<br>Baphation Logad<br>Newgeton Menu |
|----------------------------------------------------------------------------------------------------|----------------------------------------------------------------------------------------|----------------------------------------------------------|-----------------------------------------------------|
|                                                                                                    | ted injuries and illnesses                                                             |                                                          |                                                     |
| All Fields are Required                                                                                                    |                                                                                        |                                                          |                                                     |
| Establishment Name:                                                                                                    | [Establishment Name]                                                                   |                                                          |                                                     |
| Employment Information                                                                                                    |                                                                                        | ľ.                                                       |                                                     |
| Annual average number                                                                                                    | of O                                                                                   | Did any recordable work-                                 | * Yes * No. 4                                       |
| Dec.                                                                                                    |                                                                                        | related injuries or<br>illnesses occur a this            |                                                     |
| Note: This is not reconcert                                                                                                    | ly the same as the maximum                                                             | subbinderweit in 2016?                                   |                                                     |
| rember of employees you a<br>scieble treet.<br>Total hours worked by a                                                                                                    | and a second many constructions                                                        | recordable work-related<br>injunes this year. Select No. |                                                     |
|                                                                                                    |                                                                                        | e e ald red.                                             |                                                     |
| amployees last year.                                                                                                    | denied, hourly, part-lime and                                                          |                                                          |                                                     |
| anneuronal autohara, au anil a<br>autohara autohara, au anil a<br>nal-ablaternari (n. g. Tempo<br>nal-include vacalitar, aich ia<br>con-autoh tena, avan d-aeng<br>nal-ablaternari kanga record<br>you tava aenglisyana aldo a | is hours worked by other<br>ley supervision by your<br>nery help services workers). Do |                                                          |                                                     |
| TOTAL NUMBER                                                                                                    |                                                                                        |                                                          |                                                     |
| Odatha<br>(C)                                                                                                    | Cases with days away 0                                                                 | Cases with job<br>transfer or O                          | Other recordable calles                             |
|                                                                                                    | formanie (PO)                                                                          | material (I)                                             |                                                     |
|                                                                                                    |                                                                                        |                                                          |                                                     |
| Namber of Celender Days                                                                                                    |                                                                                        |                                                          |                                                     |
| DEVE away from work (K)                                                                                                    | Days of job                                                                            |                                                          |                                                     |
| wate swat nom work (r)                                                                                                    | tranafar or<br>peditiction (L)                                                         |                                                          |                                                     |
|                                                                                                    | secondary (L)                                                                          |                                                          |                                                     |
| Injury and Illness Types                                                                                                    |                                                                                        |                                                          |                                                     |
| TOTAL NUMBER                                                                                                    |                                                                                        |                                                          |                                                     |
| Ofunies 0                                                                                                    | Polsonings                                                                             |                                                          |                                                     |
| (MAR)                                                                                                    | CAAGE.                                                                                 |                                                          |                                                     |
| Skin disordenØ                                                                                                    | Hearing loss                                                                           |                                                          |                                                     |
|                                                                                                    | (14.4)                                                                                 |                                                          |                                                     |
|                                                                                                    |                                                                                        |                                                          |                                                     |
| Respiratory<br>Conditions 0                                                                                                    | All other<br>illnesses                                                                 |                                                          |                                                     |
|                                                                                                    |                                                                                        |                                                          | 5                                                   |
|                                                                                                    |                                                                                        |                                                          |                                                     |
|                                                                                                    |                                                                                        |                                                          | Canol Save                                          |
| AQ   If you have question                                                                                                    | sk, please complete the <u>Help Herp</u>                                               | and the second                                           |                                                     |
|                                                                                                    |                                                                                        |                                                          |                                                     |

**OSHA** 

An end user may modify their account profile and/or change their password. **Note:** For additional information relevant to the previous text, place the cursor over the information icon **①**. Complete the following steps to edit an ITA account:

- 1. Navigate to the *Manage Account* screen by selecting option from the dropdown *Navigation Menu*.
- 2. To change the password on the account, click the *Change Password* hyperlink.
- 3. To edit the Profile field(s), click Update Profile button.
- 4. Type the current password into the *Current Password* field.
- Type the new password into the New Password field.
   Note: New passwords must meet the password requirements (e.g., Contain a minimum of 8 characters, and include at least one lowercase letter, uppercase letter, number, and punctuation).
- 6. Re-type the new password into the *Confirm New Password* field.
- 7. A user may cancel the password change by clicking the *Cancel* hyperlink.
- 8. Click *Save Password* to save the changed password.
- 9. To edit the Profile fields, click the Update Profile button (see 3 above) and make the required changes in the appropriate fields.
- 10. Click Save Updates.

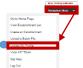

### Manage Account

| Profile                 | API Token                  |                |
|-------------------------|----------------------------|----------------|
| Profile                 | 2                          | 3              |
| To update your password | i, select Change Password, | Update Profile |
| First Name: Alex        |                            |                |
| Last Name: Jones        |                            |                |
| Company Name: ABC C     | ompany                     |                |
| Job Title:              |                            |                |
| Email: alexjones@abco   | p.com                      |                |
| Phone Number: 212-555   | 5-1212                     |                |
|                         |                            |                |

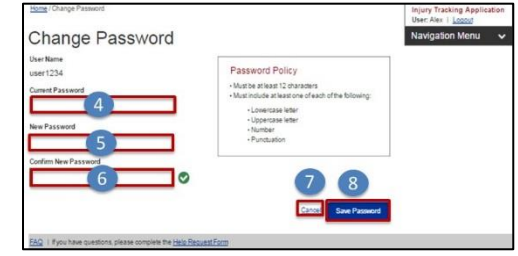

#### Manage Account

| anage / to be and                                                  |                     |
|--------------------------------------------------------------------|---------------------|
| Profile API Token                                                  |                     |
| Profile                                                            |                     |
| * Required Fields 9                                                | _                   |
| First Name *                                                       |                     |
| Alex                                                               |                     |
| Last Name *                                                        |                     |
| Jones                                                              |                     |
| Company Name *                                                     |                     |
| ABC Company                                                        |                     |
| Please enter the name of the company for which you currently work. |                     |
| Job Title                                                          |                     |
|                                                                    |                     |
| Email*                                                             |                     |
| alex.jones@abcco.com                                               |                     |
| Phone Number*                                                      |                     |
| 212-555-1212                                                       |                     |
|                                                                    | <b>1</b> 0          |
|                                                                    | Cancel Save Updates |
|                                                                    | _                   |

2

After creating an account and logging in for the first time, you will see the ITA homepage which contains both information on how to get started with your data entry as well as additional information about the status of the establishment you've added to the system.

Injury Tracking Application Home

Started Here

# Getting Started

The *Get Started Here* box lists the major starting points you can take when submitting your data. It's broken into to main sections – Manual Data Entry and Batch Data Transmission.

# Manual Data Entry

If you wish to manually enter your data into a series of web forms, you can get started by

- 1. Clicking the Create Establishment button to add your first establishment to the system.
- 2. After adding an establishment, the next step is to add 300A data to it and then Submit to OSHA
- 3. If you already have establishments added, you can add new 300A data to them by clicking the *View Estabilshment List* button
- 4. You can also see the status of all of the establishments you've added

### **Batch Data Transmission**

Batch transmission is **only** recommended if you wish to enter data for more than several establishments. Start by:

- 5. Clicking the *Upload a Batch File* button will direct you to a file upload page where you will find information how to create a batch file and a place to upload and submit it.
- 6. Clicking the *View API Token* button will direct you to a page which displays the API token which has been assigned to your account. You will need this information for all transactions made between your system and ITA.

# Navigating ITA

You can access each of the major areas of ITA using a navigation menu appears on all pages in ITA.

*The Navigation Menu* drop down provides access to the following screens:

- Injury Tracking Application Home
- Establishment List
- Create Establishment
- Upload File
- Manage Account Profile
- Manage Account-API Token
- Help Request Form

#### Injury Tracking Application User: Andrew | Logout

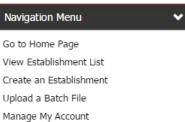

- See API Token
- Get Help

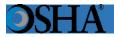

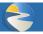

# Inactivity in ITA

To protect the information contained in an ITA user's account, an ITA user will automatically be logged out of the application after 45 minutes of inactivity. An alert message will be displayed after 30 minutes of inactivity notifying the user that they will need to take an action within the next 15 minutes to keep their current ITA session active. If a user is logged out due to inactivity, any unsaved progress will be lost.

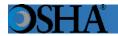

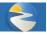

Complete the following steps to reset an ITA account password:

- 1. Click the *Forgot password?* hyperlink on the *Injury Tracking Application Login* screen.
- 2. Type the email address that is associated with the account in the *Email Address* field and complete the *I'm not a robot* CAPTCHA.
- Click the *Submit* button. Note: ITA automatically emails the end user a notification that contains a hyperlink to the password reset uniform resource locator (URL).
- 4. Click hyperlink in the emailed notification to access the Set Password page.
- 5. Enter a password into the *Password* field. **Note:** The password must contain at least 8 characters and one of the following three: lowercase and uppercase letters, number(s), and special characters.
- Re-enter the password into the *Confirm* password field. Note: The password must be retyped.
- 7. Click the *Save* button.

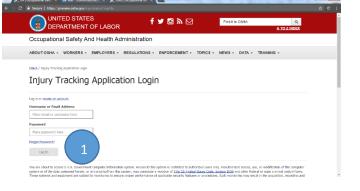

|                                 | STATES<br>MENT OF LABOR | f 🛩 🖸 🔊 🖂                 | Find it in OSHA      | Q<br>ATOZINDEX                 |
|---------------------------------|-------------------------|---------------------------|----------------------|--------------------------------|
| Occupational Sa                 | ety And Health Admi     | inistration               |                      |                                |
| ABOUT OSHA + WOR                | ERS - EMPLOYERS - RE    | GULATIONS + ENFORCEMENT + | TOPICS - NEWS - DATA | <ul> <li>TRAINING +</li> </ul> |
| Injury Tracking Application Log | n / Forgot Password?    |                           |                      | ury Tracking Application       |
| Forgot Pass                     | word?                   |                           | 100                  |                                |
| Forgot Pass                     | sword?                  |                           |                      | <u></u>                        |
| Email Address                   | sword?                  |                           | 3                    | <u>u</u>                       |

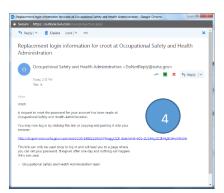

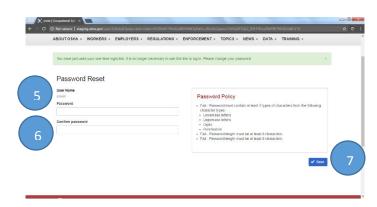

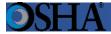

Complete the following steps to set up an ITA account and password:

Log In

1. Click on "Create an Account" hyperlink on the Injury Tracking Application Login Screen.

| A DECK                                                                               | D STATES<br>RTMENT OF LABOR                               | f 承 @ ৶ ⊠                           | Find it in OSHA            | Q<br><u>A TO Z INDEX</u> |
|--------------------------------------------------------------------------------------|-----------------------------------------------------------|-------------------------------------|----------------------------|--------------------------|
| Occupational                                                                         | Safety and Health Administrat                             | ion                                 |                            |                          |
| ABOUT OSHA - WO                                                                      | RKERS - EMPLOYERS - REGULATIONS -                         | ENFORCEMENT - TOPICS - NEWS & PUBLI | ICATIONS - DATA - TRAINING | •                        |
| A OSHA ITA Mainte<br>We will be going throu                                          | nance<br>ugh a scheduled maintenance on August 10th, from | 7pm - 10pm EST. Please stay tuned   |                            |                          |
| OSHA / Injury Tracking Ap                                                            | acking Application Lc                                     | gin                                 |                            |                          |
|                                                                                      | acking Application Lc                                     | gin                                 |                            |                          |
| Log in or <u>create an accour</u><br>Username or Email Add<br>Place email or usernar | acking Application Lo                                     | gin                                 |                            |                          |
| Injury Tra<br>Log in or <u>create an accour</u><br>Username or Email Add             | acking Application Lo                                     | gin                                 |                            |                          |

2. For "Create Account Step 1 of 3: Account Details," enter information into the required fields, complete *I'm not a robot* CAPTCHA, and click on the *Continue* button.

|                                                         | Injury Tracking Application |
|---------------------------------------------------------|-----------------------------|
| Create Account                                          | Login                       |
| Step 1 of 3: Account Details                            |                             |
| *Required Fields                                        |                             |
| First Name*                                             |                             |
| Lind                                                    |                             |
| Last Name <sup>®</sup>                                  |                             |
| Abubaker                                                |                             |
| Company Name*                                           |                             |
| BAH                                                     |                             |
| Please enter the name of the company that you work for. |                             |
| Job Title                                               |                             |
| Please enter your job title.                            |                             |
| Email Address *                                         |                             |
| jze53385@loaoa.com                                      |                             |
| Confirm Email Address*                                  |                             |
| tze53385@loaoa.com                                      | 0                           |
| Phone Number®                                           |                             |
| mmm                                                     |                             |
| Usemame*                                                |                             |
| jze53385                                                |                             |
| V I'm not a robot                                       |                             |
|                                                         | Cancel Continue             |

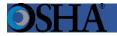

3. For "Create Account Step 2 of 3: Terms and Conditions," click on the check box next to "I acknowledge that I have read and accept the Terms of Use Agreement" and click on the *Continue* button. **Note:** ITA automatically emails the end user a notification that contains a hyperlink to log in and set a password.

| Injury Tracking Application Login / Create Account                                                                                                    | Injury Tracking Application |
|----------------------------------------------------------------------------------------------------|-----------------------------|
| Create Account                                                                                                    | Login                       |
| Create Account                                                                                                    |                             |
| Step 2 of 3: Terms and Conditions                                                                                                    |                             |
| Important Notice to Injury Tracking Application Users                                                                                                    |                             |
| Thank you for visiting this Department of Labor (DOL) Web site application. You are accessing a U.S. Government information system that is<br>owned and operated by the Department of Labor. DOL is strongly committed to maintaining the privacy of personal information you provide and<br>the security of information on DOL computer systems. DOL uses contractors to perform various website and database functions and makes sure<br>that such arrangements ensure the security, confidentiality and integrity of any personal information.                                                                                                   |                             |
| As a general rule, DOL does not collect personally-identifying information unless you choose to provide such information to us. With respect to the<br>collection, use and disclosure of personal information, DOL makes every effort to ensure compliance with applicable federal law, including, but not<br>limited to, <u>The Privacy Act of 1974</u> , <u>The Paperwork Reduction Act of 1995</u> , and <u>The Freedom of Information Act</u> . We may disclose to you and<br>others the information you provide us if authorized by you or as authorized or required by Federal law.                                                           |                             |
| Please be aware that fraud and related activity in connection with computers is prohibited by Title 18, U.S. Code Section 1030. Furthermore, this<br>law states that intentionally accessing a computer without authorization or exceeding authorized access and thereby obtaining information from any<br>department or agency of the United States is prohibited and subject to civil and criminal penalties, including (but not limited to), punishment by fine<br>and/or improvement. DOL may provide law enforcement with any potential evidence of a crime found on aforementioned systems in order for<br>them to investigate such offenses. |                             |
| In addition, it is unlawful to make any materially false, fictitious, or fraudulent statement to an agency of the United States. Violations can be<br>punished by a fine or by imprisonment of not more than five years, or by both. See 18 U.S.C. 1001(3); 29 U.S.C. 666(3). Uses of this application<br>also should keep in mind that it is unlawful to make any false statement, representation filed or required terminatined pursuant to the OSH Act.<br>Violations can be punished under <u>Section 17(g)</u> of the OSH Act by a fine of not more than \$10,000, or by imprisonment of not more than 6 months,<br>or by both.                |                             |
| ${oldsymbol arsigma}$ I acknowledge that I have read and accept the Terms of Use Agreement                                                                                                    |                             |
| Previous Step Continue                                                                                                    |                             |

4. Once "Create Account Step 3 of 3: Confirm Account Creation" page displays, click on hyperlink in the emailed notification to log in and set a password. **Note:** This hyperlink will expire after 24 hours.

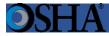

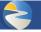

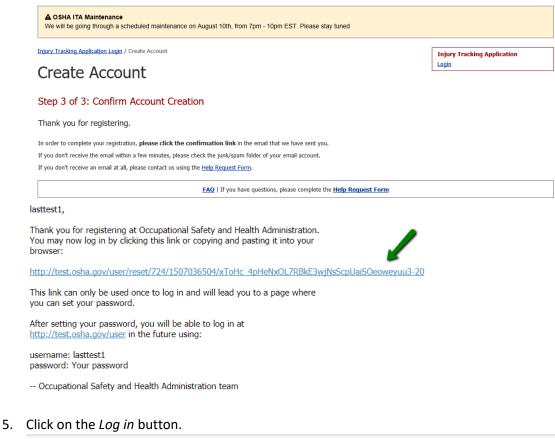

This is a one-time login for lasttest1.

Click on this button to log in to the site and change your password.

This login can be used only once.

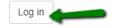

6. Enter a password into the Password field. Note: The password must contain at least 8 characters and all of the following three: lowercase and uppercase letters, number(s), and special characters.

| You have just used your one-time login link. It is no longer necessary to use this link to log | g in. Please change your password.                                                                                                    | × |
|------------------------------------------------------------------------------------------------|----------------------------------------------------------------------------------------------------|---|
| Password Reset                                                                                 |                                                                                                    |   |
| User Name<br>lasttest1<br>Password<br>Confirm password                                         | <ul> <li>Password Policy</li> <li>Fall - Password must contain at least 3 types of characters from the following character types:</li> <li>Lowercase letters</li> <li>Uppercase letters</li> <li>Digits</li> <li>Punctuation</li> <li>Fall - Password length must be at least 8 characters.</li> </ul> |   |

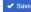

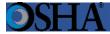

- 7. Re-enter the password into the *Confirm password* field. **Note:** The password must be re-typed.
- 8. Click on the *Save* button.
- 9. System will re-direct back to the ITA login page.

OSHA / Injury Tracking Application Login

Injury Tracking Application Login

| • Your password has been successfully set. | × |
|--------------------------------------------|---|
| You can now use it to login.               |   |
| Log in or <u>create an account.</u>        |   |
| Username or Email Address                  |   |
| eqj41688@loaoa.com                         |   |
| Password                                   |   |
|                                            |   |
| Forgot Password?                           |   |
| Log In                                     |   |

- 10. Enter username and password and click Log In.
- 11. If link expires, repeat steps 4-10.

An ITA user has completed 300A data entry for an establishment and wishes to submit it to OSHA from the *Establishment List* or *View Establishment* screen. **Note:** For additional information relevant to a particular page or form element, place the cursor over the information icon **1**.

Complete the following steps to submit an establishment(s) from the Establishment List page:

1. Click the View Establishment List button on the Injury Tracking Application Home screen in the Manual Data Entry section

or

Select the View Establishment List option from the dropdown Navigation Menu on any ITA screen to display the View Establishment List screen.

- Select the establishment(s) to submit. Note: Only establishments in the Not Submitted status can be submitted
- 3. Click the Submit 300A Data for Selected button. Note: The establishment's progress must be Not Submitted in order to be submitted to OSHA.
- 4. In the Confirm Submission of 300A Data notification, check the checkbox to indicate the data is accurate.
- 5. Click the *Submit 300A Data* button.
- Following a submission of an Establishments' 300A data, the user will receive a confirmation message both onscreen and via email. The status of the establishment will change to Submitted.

Note: You should receive this email confirmation shortly after submission. If you do not receive it after several minutes, check the Junk/Spam folder for the account which was registered with ITA. If no email is received, verify the establishment's status was changed to Submitted (with a link to view the submission). If not, try submitting the establishment again.

| A   Occupational Safe: × 💽                                                                                                    | ha.gov/injuryreporting/ita/home                                                                                                    |                                                                                                    |                                                                                                    |                                                                      | 100                                                                                                    | <mark>ا</mark> الارامير<br>م ي |
|----------------------------------------------------------------------------------------------------|----------------------------------------------------------------------------------------------------|----------------------------------------------------------------------------------------------------|----------------------------------------------------------------------------------------------------|----------------------------------------------------------------------|----------------------------------------------------------------------------------------------------|--------------------------------|
| Occupational Sat                                                                                                    | ety And Health Admir                                                                                                    | nistration                                                                                                    |                                                                                                    |                                                                      |                                                                                                    |                                |
| ABOUTOSHA + WORK                                                                                                    | ERS + EMPLOYERS + RE                                                                                                    | GULATIONS + ENFORCEMENT                                                                                                    |                                                                                                    | ATA + T                                                              | RAINING -                                                                                                    |                                |
|                                                                                                    |                                                                                                    |                                                                                                    | 1                                                                                                    |                                                                      |                                                                                                    |                                |
| Tojury Tracking Application Hon                                                                                                    |                                                                                                    |                                                                                                    |                                                                                                    |                                                                      | acking Application<br>item   Logast                                                                                                    |                                |
| Injury Traci                                                                                                    | king Applicatio                                                                                                    | on Home                                                                                                    |                                                                                                    | Navigation                                                           | a Menu 🗸 🗸                                                                                                    |                                |
| 123 days left in the 2017 fill                                                                                                    | ing period                                                                                                    |                                                                                                    |                                                                                                    |                                                                      |                                                                                                    |                                |
| Get Started Here                                                                                                    |                                                                                                    |                                                                                                    |                                                                                                    |                                                                      |                                                                                                    |                                |
| For Manual Data En                                                                                                    | ~                                                                                                    | Over                                                                                                    | view of Data Submissio                                                                                       | n Process                                                            |                                                                                                    | 1                              |
|                                                                                                    |                                                                                                    |                                                                                                    |                                                                                                    |                                                                      |                                                                                                    |                                |
| Create Establis                                                                                                    | Add a new establiners                                                                                                    |                                                                                                    | tep 1 Step 2                                                                                                 | Step 3                                                               | Step 4                                                                                                    |                                |
| 1 View Establisher                                                                                                    | View the establish                                                                                                    |                                                                                                    | este an Add 2004<br>Summer                                                                                   | Submit Da<br>to OSHA                                                 | n Rever<br>Confirmation                                                                                                    |                                |
| View Establisher                                                                                                    | have been added to                                                                                                    | your account                                                                                                    | Data                                                                                                    |                                                                      | Email                                                                                                    |                                |
|                                                                                                    |                                                                                                    |                                                                                                    |                                                                                                    | 1                                                                    |                                                                                                    |                                |
| For Batch Data Tran                                                                                                    | smission 0                                                                                                    |                                                                                                    |                                                                                                    |                                                                      |                                                                                                    | 1                              |
|                                                                                                    |                                                                                                    |                                                                                                    |                                                                                                    |                                                                      |                                                                                                    |                                |
|                                                                                                    |                                                                                                    | 2016                                                                                                    | Data Submission Statu                                                                                        | 15                                                                   |                                                                                                    |                                |
|                                                                                                    |                                                                                                    | 2016                                                                                                    | Data Submission Statu                                                                                        | 15                                                                   |                                                                                                    |                                |
| A   Occupational Safet   X                                                                                                    |                                                                                                    | 2016                                                                                                    | Data Submission Statu                                                                                        | 15                                                                   |                                                                                                    | ,                              |
| IA   Occupational Satet: X 🚬                                                                                                    | <b>ha.gov</b> /inguryreporting/ita/establish                                                                                                    |                                                                                                    | Data Submission Statu                                                                                        |                                                                      |                                                                                                    | 0 x                            |
| A   Occupational Safet: ×<br>B Secure   https://preview.cos<br>isjury-trading-Application.icon                                                                                                    | <b>ta gov</b> fmuryreporting/fla/establish<br>227 Jatablahment Lat                                                                                                    |                                                                                                    | Data Submission Statu                                                                                        | Injury Tra                                                           | acking Application                                                                                                    | _                              |
| IA   Occupational Satet: X 🚬                                                                                                    | <b>ta gov</b> fmuryreporting/fla/establish<br>227 Jatablahment Lat                                                                                                    |                                                                                                    | Data Submission Statu                                                                                        | Injury Tra                                                           | Irew   Logout                                                                                                    | _                              |
| A   Occupational Safet: ×<br>B Secure   https://preview.cos<br>isjury-trading-Application.icon                                                                                                    | <b>ta gov</b> fmuryreporting/fla/establish<br>227 Jatablahment Lat                                                                                                    |                                                                                                    | Data Submission Statu                                                                                        | Injury Tra<br>Users And                                              | Irew   Logout                                                                                                    | _                              |
| A) Occupational State: X<br>Secure   https://proves.com<br>20042: Trading Application Stor<br>Establishmee<br>Instructions for                                                                                                    | ha gov roommode and the state<br>gr / kadolommer Lat<br>ent List<br>Submitting Your Data to OS                                                                                                    | ments<br>SHA                                                                                                    | Data Submission Statu                                                                                        | Injury Tra<br>Users And                                              | Irew   Logout                                                                                                    | _                              |
| Al Cocupational Seles: X<br>Because   https://www.execu-<br>Zepray.Trading Application Sec<br>Establishmee<br>Instructions for<br>- Solutions on the more for                                                                                                    | heges and the state of the state of the stat                   | ments<br>RIA<br>n das benets bases                                                                                                    |                                                                                                    | Injury Tra<br>User: And<br>Nevgator                                  | Irew   Logout                                                                                                    | _                              |
| Al Cocupational Seles: X<br>Because   https://www.execu-<br>Zepray.Trading Application Sec<br>Establishmee<br>Instructions for<br>- Solutions on the more for                                                                                                    | hagov<br>gr / kaladariveer Lat<br>ent List<br>Salaaitting Your Data to Os<br>anatidiamat fans de latation of se                                                                                                    | ments<br>RIA<br>n das benets bases                                                                                                    |                                                                                                    | Injury Tra<br>User: And<br>Nevgator                                  | Irew   Logout                                                                                                    | _                              |
| Al Cocupational Seles: X<br>Because   https://www.execu-<br>Zepray.Trading Application Sec<br>Establishmee<br>Instructions for<br>- Solutions on the more for                                                                                                    | hagov<br>gr / kaladariveer Lat<br>ent List<br>Salaaitting Your Data to Os<br>anatidiamat fans de latation of se                                                                                                    | stantis<br>SHA<br>ni dali sulame buzan<br>ya sekci eskolommenta tom mutyke pa<br>se la ta zanove.                                                                                                    |                                                                                                    | Injury Tra<br>User: And<br>Newigelia<br>otton.                       | Irew   Logout                                                                                                    | * 0                            |
| Al (Countore Letter * * * * * * * * * * * * * * * * * * *                                                                                                    | hagov<br>gr / kaladariveer Lat<br>ent List<br>Salaaitting Your Data to Os<br>anatidiamat fans de latation of se                                                                                                    | stantis<br>SHA<br>ni dali sulame buzan<br>ya sekci eskolommenta tom mutyke pa<br>se la ta zanove.                                                                                                    | ges before Cicking Be submit b                                                                               | Injury Tra<br>User: And<br>Newigelia<br>otton.                       | new jeona                                                                                                    | _                              |
| Al Carpanous Late:<br>2 - State 1 Utility: provident sets<br>2 - State 1 Utility: provident sets<br>Establishmen<br>• Instructions for<br>• Instructions for | Magnetisation of a facilitation<br>of a constraint of the second second sec                | stantis<br>SHA<br>ni dali sulame buzan<br>ya sekci eskolommenta tom mutyke pa<br>se la ta zanove.                                                                                                    | ges before cicking the submit be                                                                             | Injury Irr.<br>User: And<br>Tempation<br>ston.                       | new jeona                                                                                                    | * 0                            |
| Al coopeneer set and a coopeneer set and a coo                                                                                                    | Nago<br>2 / Handholmon Lai<br>2 - Stationation of Laine<br>Stationation of Naur Data to 05<br>mediationenes / Alex Table Table Table<br>2 - an elitabetenese, Alex Table Table Table<br>2 - and elitabetenese, Alex Table Table Tabl | AL     Section 2010     Section 2010     Section 2010     Section 2010     Section 2010     Section 2010     Section 2010     Section 2010     Section 2010     Section 2010     Section 2010     Section 2010     Section 2010                                                                                                    | ges before cicking the submit be                                                                             | Injury Irr.<br>User: Ad<br>Bengalian<br>Submit                       | I Ness)                                                                                                    | * 0                            |
| Al (capacity of the second second sec                                                                                                    | Nago<br>2 / Handholmon Lai<br>2 - Stationation of Laine<br>Stationation of Naur Data to 05<br>mediationenes / Alex Table Table Table<br>2 - an elitabetenese, Alex Table Table Table<br>2 - and elitabetenese, Alex Table Table Tabl | AL     Section 2010     Section 2010     Section 2010     Section 2010     Section 2010     Section 2010     Section 2010     Section 2010     Section 2010     Section 2010     Section 2010     Section 2010     Section 2010                                                                                                    | ges before citizing the submit to                                                                            | Injury Irr.<br>User: Ad<br>Bengalian<br>Submit                       | New Loose Version Version Vers | * 0                            |
| Al coopeneer set and a coopeneer set and a coo                                                                                                    | Nago<br>2 / Handholmon Lai<br>2 - Stationation of Laine<br>Stationation of Naur Data to 05<br>mediationenes / Alex Table Table Table<br>2 - an elitabetenese, Alex Table Table Table<br>2 - and elitabetenese, Alex Table Table Tabl | AL     Section 2010     Section 2010     Section 2010     Section 2010     Section 2010     Section 2010     Section 2010     Section 2010     Section 2010     Section 2010     Section 2010     Section 2010     Section 2010                                                                                                    | ges before citizing the submit to                                                                            | Injury Irr.<br>User: Ad<br>Bengalian<br>Submit                       | I Ness)                                                                                                    | * 0                            |
| A (consoleration in the second second                                                                                                    | na ou<br>g / teachineme tan<br>ent List<br>Submitting Your Data to O<br>making and pair offenti series of<br>er at additionants (in the series of the<br>caladidationant former) (series ( offenti<br>Caladidationant former) (Street / Ori<br>name                                                                                                    | PARA So costs submer buttom by sect excellationments from mutiple pre to find ballow, and from deta the "Viller" y Socie Socie                                                                                                    | ges before citizing the submit to<br>an a briddenteren.<br>Instant to epidene the last.<br>2 people          | Lajary Tr.<br>User: Add<br>Necgilar<br>vitor.                        | <ul> <li>Nexu</li> <li>Nexu</li> <li>Stars for Suisched</li> <li>Star</li> <li>Star</li> </ul>                                                                                                    | * 0                            |
| A (couponed use )                                                                                                    | Nage / Handholment uit<br>/ Handholment uit<br>Ent List<br>Subdiviting Your Data to 05<br>excellutioners of the first list bill below of the<br>subdiviting of the list and of the<br>metter, upda your chains a near of the<br>Calabatement Interes / Solard / Cal                                                                                                    | SHA<br>In the landset butters<br>In the landset butters<br>I | ges before Citizing the submit b<br>er an Ecitablik/Innext<br>Juntes to update the lat.<br>Zigenster<br>City | Bajary Tr.<br>User: And<br>Neroyal Cor<br>Statemin<br>State<br>State | Necu  No. Suite Suite Su | * 0                            |

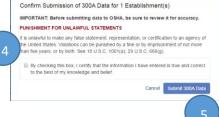

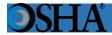

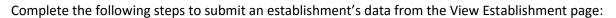

 Click the View Establishment List button on the Injury Tracking Application Home screen in the Manual Data Entry section

| _ |   |
|---|---|
| n | r |
| ~ | • |

Select the View Establishment List option from the dropdown Navigation Menu on any ITA screen.

- From the establishment list page, which lists each establishment connected to a user's account, click the establishment's name to access that establishment's View Establishment page.
- From the View Establishment page, click the Submit 300A Data button.
   Note: The establishment's progress must be Not Submitted in order to be submitted to OSHA.
- 4. In the Confirm Submission of 300A Data notification displays, check the checkbox to indicate the data is accurate.
- 5. Click the *Submit 300A Data* button.
- Following a submission of an Establishments' 300A data, the user will receive a confirmation message both on-screen and via email. The status of the establishment will change to Submitted.

Note: You should receive this email confirmation shortly

after submission. If you do not receive it after several minutes, check the Junk/Spam folder for the account which was registered with ITA. If no email is received, verify the establishment's status was changed to Submitted (with a link to view the submission). If not, try submitting the establishment again.

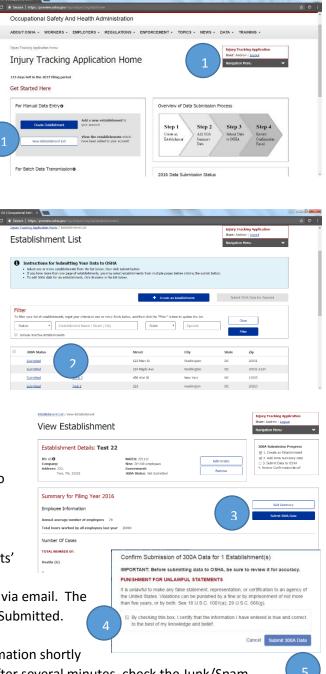

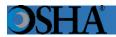

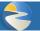

# **OSHA**

## Upload a File

An end user utilizes the *Upload a File* screen to submit a batch file containing establishment and 300A summary data. Please be aware that we recommend creating and uploading a CSV file **ONLY** if you are providing information for more than several establishments. If you are submitting data for just one or a few establishments, we recommend entering the data manually using the web forms.

1. Click the Upload a File button on the

Injury Tracking Application Home screen in the For Batch Data Transmission section

or

Select the *Upload a Batch File* option from the dropdown *Navigation Menu* on any ITA screen.

- Create a comma separate values (CSV) file. Note: If needed, instructions for creating a CSV file, and a template are available in the Step 1: Read the instructions section.
- In the Step 2: Locate and select your file section, click the Browse button, locate, and select the file from your computer.

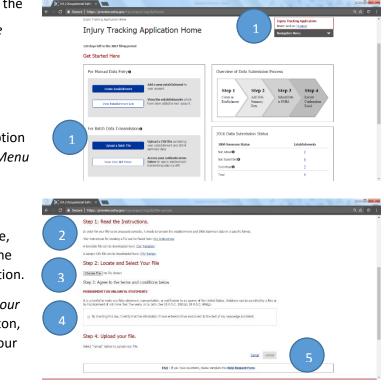

Note: No specifc file name needs to be set for a CSV file.

- 4. In the *Step 3: Agree to the terms and conditions* section, read the Terms and Conditions, and click the checkbox to indicate agreement.
- 5. In the Step 4: Upload your file section, click the Upload button.
- 6. An on-screen confirmation message is displayed after the system has received your file, as well as sending one by email. Additional emails indicating if the data in your file was correctly formatted will be sent once the system has finished processing your file.

The processing of files occurs at regular three-hour intervals in the order they were recevied. Depending on the volume of file submissions, it may take some time before an ITA user's file is processed and receive the processing results.

# CSV File FAQs

# Do I need to submit my data by using the web forms AND by csv file?

No, you only have to provide the data using one of those methods. Please be aware that if you are submitting data for just one or for a small handful of establishments, it is <u>much</u> easier to enter the data manually by selecting the "Create Establishment" button and filling out a couple of web forms rather than trying to create and upload a csv file. If you have already provided your establishment information for a previous collection(s), you only need to click on "View establishment list", select the already entered establishment and provide the new 300A summary data.

# I am trying to submit my data using a csv file but it keeps stripping the leading zeroes from my zip codes. How can I fix this problem?

When you edit a csv file using Excel, it does strip the leading zeroes. To stop that from happening, put an apostrophe (') in front of the zero then save it. Be aware that if you open the file again with Excel, it will strip the zeroes again. You can also edit it with Notepad (right click on the file and choose the Open With feature). Notepad will not strip the zeroes.

# Can I include decimals in my numbers?

No. The system will reject the file if you include decimals in any of the number fields. Only enter whole numbers.

# I use the Excel spreadsheet from your website as my OSHA forms. Can I change this to a csv file to upload to the ITA?

No, that would not be in the correct format, the system would reject that file. The format must be the same as the template file located at

https://www.osha.gov/injuryreporting/osha\_ita\_summary\_data\_csv\_template.csv. Please be aware that if you are submitting data for just one or for a small handful of establishments, it is <u>much</u> easier to enter the data manually by selecting the "Create Establishment" button and filling out a couple of web forms rather than trying to create and upload a csv file. If you have already provided your establishment information for a previous collection(s), you only need to click on "View establishment list", select the already entered establishment and provide the new 300A summary data.

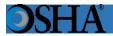

An end user may navigate to the API Toen associated with their ITA account by selecting one of two options. **Note**: For additional information relevant to the previous text, place the cursor over the **1** icon.

- 1. Click the View Your API Token button on the Injury Tracking Application Home screen in the For Batch Data Transmission section.
- Select the View Your API Token option from the dropdown Navigation Menu on any ITA screen.
- 3. API Token displays.

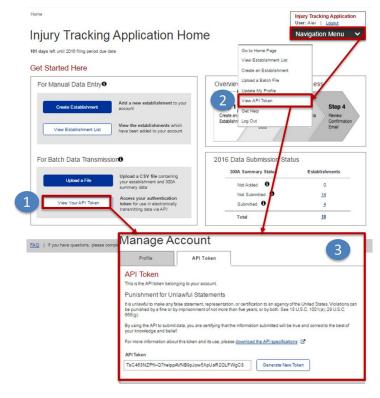

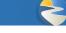

An end user may view a list of establishments, and/or edit an establishment from the *View Establishment List* screen. **Note:** For additional information relevant to the previous text, place the cursor over the information icon (). Complete the following steps to view/edit establishments:

- Click the View Establishment List button on the Injury Tracking Application Home screen in the Manual Data Entry section or...
- 2. Select the View Establishment List option from the dropdown Navigation Menu on any ITA screen to display the View Establishment List screen.
- 3. The *Establishment List* screen lists each establishment connected to the end user's account.
- 4. To edit an establishment, click its name in the *Establishment Name* field, then click the *Edit Details* button.
- 5. Modify the appropriate fields on the *Edit Establishment* screen.
- 6. Click the Save button.

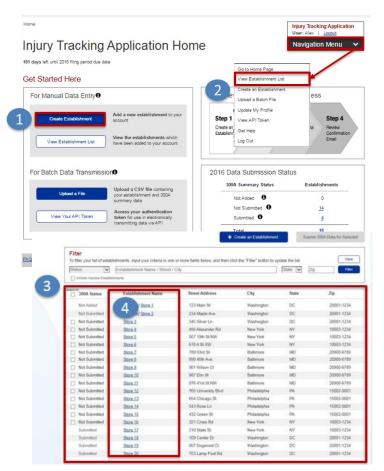

#### Edit Establishment

| state* ZP*                                                                                                    |
|----------------------------------------------------------------------------------------------------|
|                                                                                                    |
|                                                                                                    |
|                                                                                                    |
|                                                                                                    |
|                                                                                                    |
|                                                                                                    |
|                                                                                                    |
|                                                                                                    |
|                                                                                                    |
|                                                                                                    |
|                                                                                                    |
| n select the correct value from the list.                                                                                                    |
| ere C.                                                                                                    |
| for this year? *                                                                                                    |
| , in the second second s |
| had at ANY point during the filing year.                                                                                                    |
|                                                                                                    |
|                                                                                                    |
| -                                                                                                    |